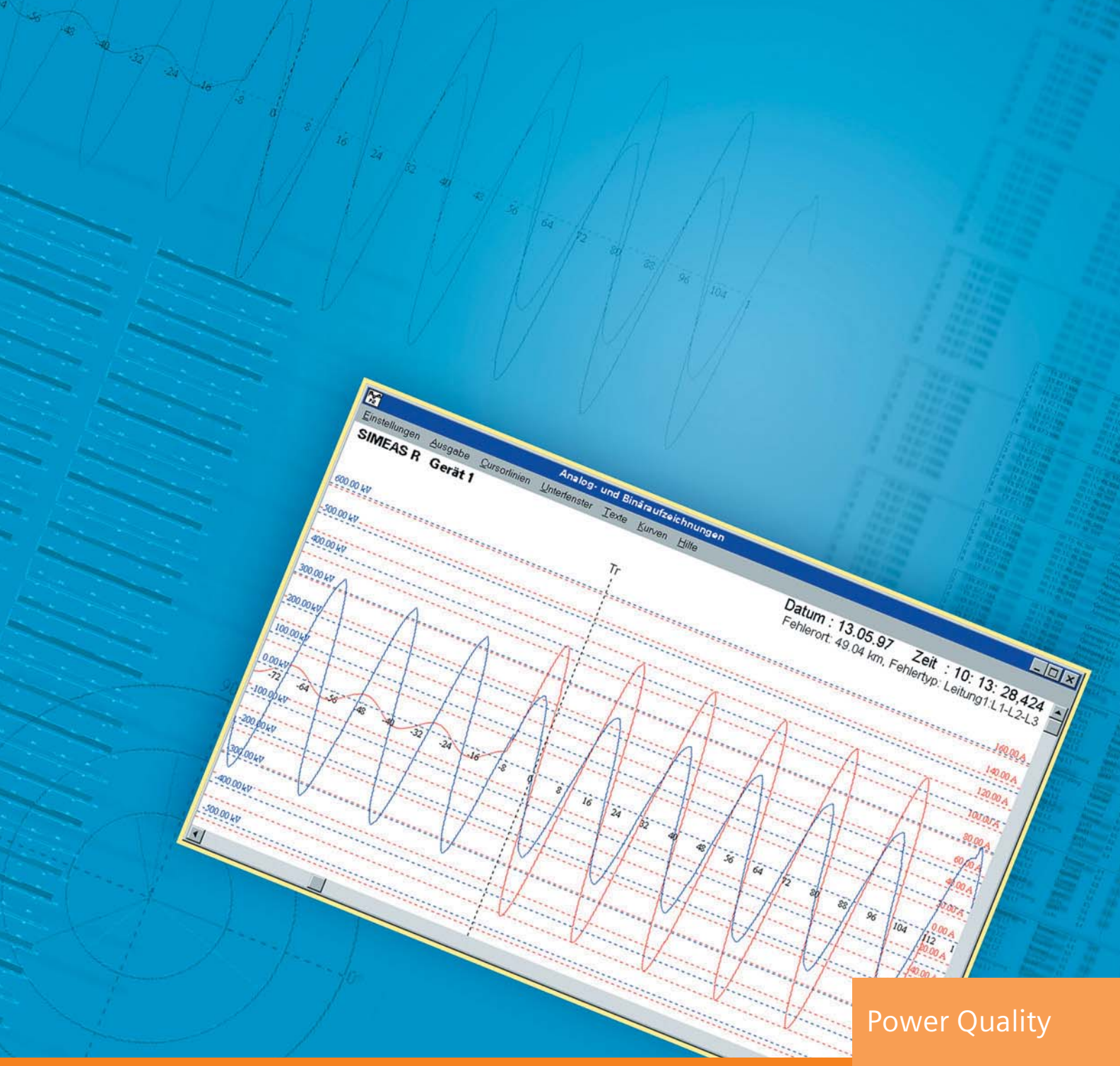

Katalog SR 10.1.3 2004

# **Systemprogramm OSCOP P**

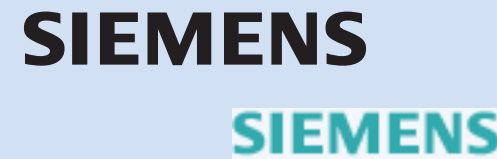

siemens-russia.com

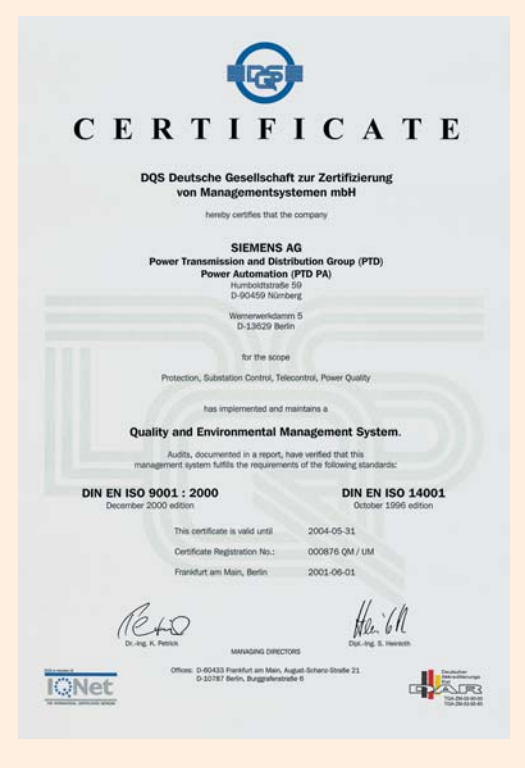

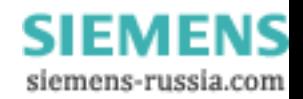

# **SIEMENS**

# **Systemprogramm OSCOP P**

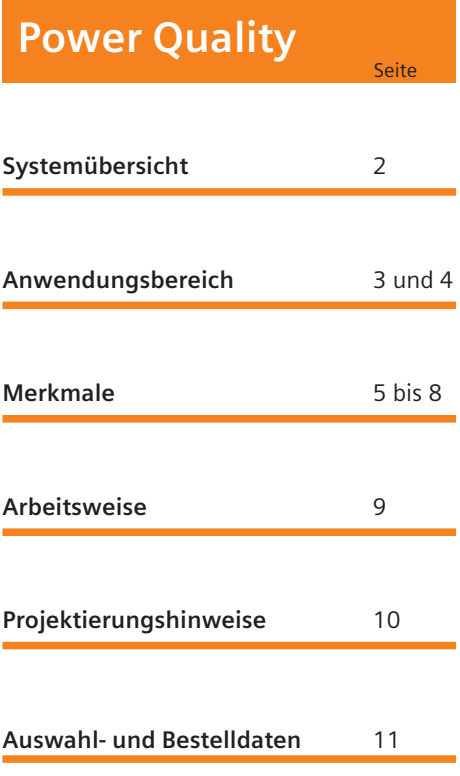

Katalog SR 10.1.3 · 2004

Ungültig: Katalog SR 10.1.3 · 2003

© Siemens AG 2004

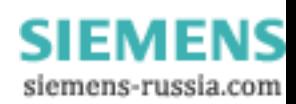

Systemübersicht

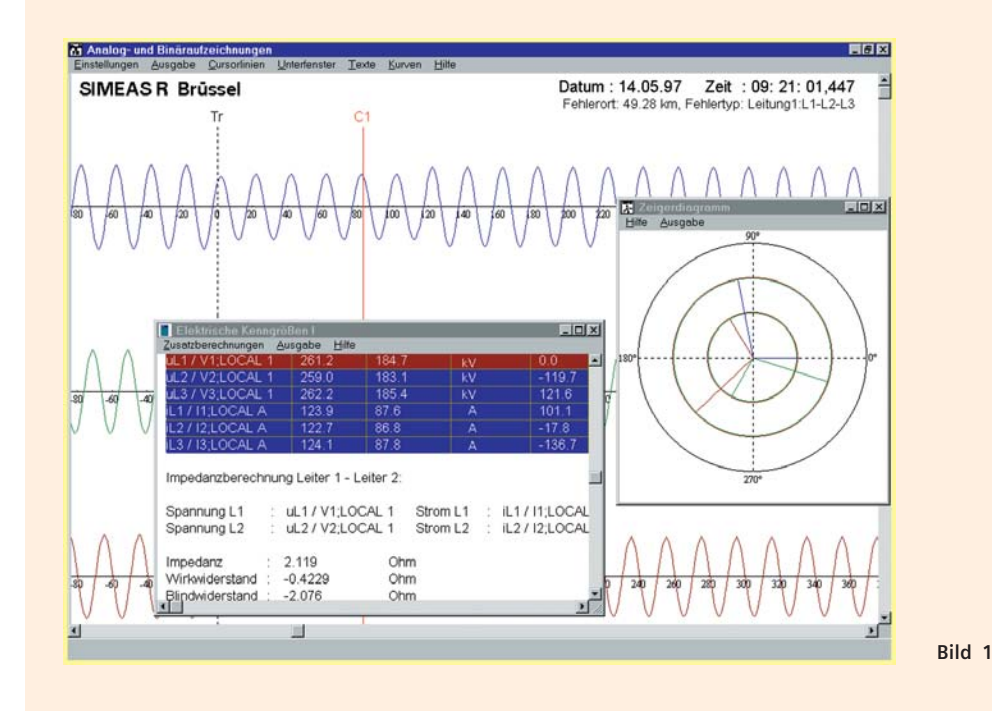

OSCOP P ist ein PC-Programm zur Übertragung und Weiterverarbeitung von Aufzeichnungen, die mit dem Störschreiber SIMEAS R, dem Netzqualitätsregistrierer SIMEAS Q oder mit digitalen Schutzgeräten mit IEC 60870-5-103-Protokoll aufgezeichnet wurden.

- Vollautomatische Datenfernübertragung über Standleitung oder mit einem analogen oder ISDN Modem über das Fernsprechnetz oder über eine Ethernet-Verbindung (TCP/IP)
- Vernetzung mehrerer PCs im Client-Server-Betrieb über Ethernet, gemeinsame Verwendung der Netz-Ressourcen wie z.B. Drucker
- Vollautomatische Darstellung auf dem Monitor oder Ausgabe von Störschrieben auf einem Drucker als Sinuskurve oder Effektivwertverlauf und von Meldeprotokollen
- Fernparametrierung der Störschreiber SIMEAS R und OSCILLOSTORE P531
- Archivierung der Massendaten in einem Datenbanksystem
- Komfortables grafisches Auswerteprogramm zur Analyse der registrierten Daten mit umfangreichen Zoomfunktionen, Gitternetz, variabler Skalierung, Druckvorschau, Zwischenablage. Gleichzeitige Darstellung von mehreren Störschrieben, auch aus unterschiedlichen Geräten mit beliebiger Anzahl an Kurven
- Berechnung unterschiedlicher Netzgrößen an der aktuellen Cursorposition, wie z.B. Impedanz, Reaktanz, Wirk-, Blind-, Scheinleistung, Harmonische, Effektiv- und Scheitelwerte, Spannungssymmetrie
- Filterfunktion für Meldungen aus Schutzgeräten
- Funktion für die automatische Erstellung einer Leistungsbilanz in einem Kraftwerk.
- Tabellen zur Bewertung der Netzqualität anhand aller vom SIMEAS R registrierten netzrelevanten Größen
- Zusatzfunktion DIAGNOSE für die automatische Analyse von Netzstörungen mit Fehlerortberechnung (Option)

## • Betriebssystem

- Windows 98 SE
- (nur für DAKON 98)
- Windows NT 4.0 – Windows 2000
- Windows XP Professional

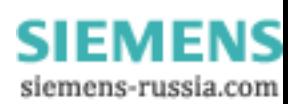

## **Systemprogramm OSCOP P**

OSCOP P ist ein PC-Programm zur Übertragung und Weiterverarbeitung von Aufzeichnungen, die mit dem Störschreiber SIMEAS R, dem Netzqualitätsregistrierer SIMEAS Q oder mit digitalen Schutzgeräten mit IEC 60870-5-103-Protokoll aufgezeichnet wurden.

Folgende Arbeiten können vom OSCOP P manuell oder automatisch durchgeführt werden:

- Messdaten von angeschlossenen Geräten holen und in die Datenbank abspeichern
- Auswertung der Daten
- Visualisierung der Ergebnisse
- Ausgabe der Ergebnisse über ein Faxgerät oder Drucker
- Archivierung der Aufzeichnungen.

Durch entsprechende Installation des OSCOP P auf anwendungsspezifischer PC-Hardware können alle an das Störschreibersystem gestellten Aufgaben lückenlos erfüllt werden.

# **DAKON-PC**

An einem Datenkonzentrator-PC (nachfolgend DAKON-PC genannt) können mehrere Geräte (SIMEAS R, SIMEAS Q, Schutzgeräte) angeschlossen werden. Ein DAKON-PC kann die entsprechenden Daten sammeln und automatisch an einen Server-PC weiterleiten.

#### **Server-PC**

An einen Server-PC können mehrere DAKON-PC angeschlossen werden. Mehrere angeschlossene Client-PC können Daten vom Server-PC holen und auswerten.

Ein Server-PC kann die gesammelten Daten an einen übergeordneten Server-PC weiterleiten.

# **Auswerte-PC**

An einem Auswerte-PC können mehrere DAKON-PC, SIMEAS R und SIMEAS Q angeschlossen werden. Dieser Betrieb ist in erster Linie für die Vor-Ort-Parametrierung und die Datenauswertung vorgesehen. Ein Auswerte-PC kann auch im eigenen Büro installiert und mit einen DAKON-PC oder Server-PC verbunden werden.

#### **Client-PC**

Ein Client-PC wird an einen Server-PC angeschlossen und dient zur Auswertung der Daten. Der Client-PC kann die Daten nicht an übergeordnete PCs weiterleiten.

Server-Client Netzwerk

Alle oben aufgelisteten PCs können über ein Ethernet-Protokoll miteinander verbunden werden. Damit wird ein schneller Datenaustausch z.B. zwischen den PCs in mehreren Stationen und einem zentralen Server gewährleistet.

# **Datenübertragung**

Die Datenfernübertragung zwischen dem PC und den angeschlossenen Geräten kann vollautomatisch erfolgen. Im Folgenden werden einige Beispiele für die möglichen Kommunikationsverbindungen aufgelistet:

- Direkte Verbindung, z.B. Anschluss von digitalen Schutzgeräten an eine RS232-Schnittstelle über einen Sternkoppler
- Anschluss von SIMEAS R und SIMEAS Q über ein analoges- oder ISDN-Modem und Fernsprechnetz
- Vernetzung mehrerer Auswerte-PC, DAKON-PC, Server-PC und SIMEAS R über Ethernet mit TCP/IP-Protokoll.

## **Automatikbetrieb**

Mit OSCOP P können je nach Parametrierung viele Aufgaben manuell oder automatisch durchgeführt werden. Durch die vollständige Automatisierung der Aufgaben, wie Daten holen, Auswerten, am Bildschirm darstellen, Drucken und Fax schicken, kann der Anwender beträchtlich entlastet werden. Wenn gezielt ein Gerät angesprochen und seine Daten analysiert werden sollen, so kann dies auch manuell erfolgen.

#### **Auswerteprogramm**

Das Auswerteprogramm erlaubt die gleichzeitige Darstellung vieler, beliebig kombinierbarer Kurven. Durch komfortable Zoomfunktionen, Gitternetzlinien, mehrere Messcursor, Zusatzberechnungen für unterschiedliche Netzgrößen kann eine optimale Auswertung von Netzstörungen erfolgen. Mit Hilfe der Funktion Zwischenablage kann der so erstellte Ausschnitt eines Ereignisses in nahezu allen Windows-Applikationen, z.B. Word, für einen Bericht weiter verwendet werden.

#### **Peripheriegeräte**

Von OSCOP P werden alle Peripheriegeräte wie Drucker und Faxgeräte unterstützt, die in dem jeweiligen Betriebssystem angemeldet sind.

#### **Datenverarbeitung**

OSCOP P kann die Aufgaben Daten holen, in die Datenbank schreiben, Auswerten, Visualisieren, Drucken, Faxen ausführen. Damit wird eine lückenlose Funktion des installierten Störschreibersystems ohne Eingriff des Wartungspersonals gewährleistet.

## **Zusatzfunktionen** (Optionen)

DIAGNOSE (Fehlerorter) Das optionale Softwaremodul "DIAGNOSE" übernimmt die automatische Analyse der Störschriebe von Leitungen für Energieübertragung und -verteilung. Diese Funktion ist für die Berechnung des Fehlerortes auf der Leitung vorgesehen. Das Ergebnis wird im Klartext präsentiert. Im Rahmen der Parametrierung kann zur Verbesserung der Fehlerortbestimmung die Leitung in mehrere Segmente unterteilt werden (gilt nur bei einseitiger Berechnung). Werden die Ströme und Spannungen einer parallelen Leitung registriert, wird die induktive Kopplung automatisch berücksichtigt. Liegen die Daten einer Störung von beiden Seiten einer Übertragungsleitung vor, wird der Fehlerort zweiseitig und damit genauer ermittelt. Diese Funktionen können bei entsprechender Parametrierung und automatischer Datenübertragung selbständig ablaufen. Die Ergebnisse werden, auf Wunsch mit dem Störschrieb verknüpft, automatisch ausgedruckt oder auf dem Bildschirm dargestellt. Damit können Netzstörungen zeitsparend und selektiv gefiltert werden. Der Experte braucht sich nur noch mit komplexen Vorgängen beschäftigen und wird damit entsprechend entlastet.

Ein- und Auslagern von Daten Mit der Zusatzfunktion "Einlagern" von Daten besteht die Möglichkeit, Aufzeichnungen von Geräten anderer Hersteller mit OSCOP P weiter zu verarbeiten. Dafür müssen diese Daten im COMTRADE- oder ASCII-Format vorliegen. Diese Daten werden von OSCOP P importiert und stehen zur weiteren Verarbeitung zur Verfügung.

Mit der Zusatzfunktion "Auslagern" können Aufzeichnungen des Störschreibers SIMEAS R in o.g. Formaten anderen Programmen zur Verfügung gestellt werden.

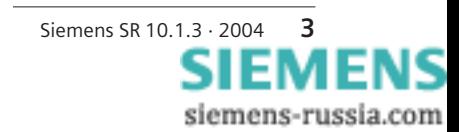

# Anwendungsbereich

# **Zusatzfunktionen**

### (Fortsetzung) SICARO PQ-Analyse der Netzqualität

Dieses Softwarepaket ermöglicht eine Analyse der Messdaten des SIMEAS R (Effektivwerte der Spannung und des Stromes, Frequenz, Klirrfaktor, Wirk- und Blindleistung etc.) anhand der Norm für Netzqualität EN 50160 oder auf Basis frei definierbarer Grenzwerte. Die Messwerte werden automatisch mit den Sollwerten verglichen und bewertet. Nach der Analyse erstellt das Softwarepaket einen Bericht, der seinerseits vom Anwender in Form und Ausführung vorab strukturiert werden kann. Zusätzlich kann der fertige Bericht in das HTML-Format konvertiert werden. In dieser Form kann er einfach, beispielsweise über E-Mail, an Dritte weitergeleitet werden. Über einen lnternet - Browser kann der HTML-Bericht visualisiert und ausgedruckt werden. Mit SICARO PQ besteht darüber hinaus auch die Möglichkeit, eine Analyse von Daten durchzuführen, die mit den Registriergeräten für Netzqualität SIMEAS Q gemessen wurden. In Verbindung mit OSCOP P kann hier eine automatische Messwertabholung sowie Analyse erfolgen. Das Softwarepaket SICARO PQ ist auch in Form einer Einzellizenz erhältlich, damit kann eine Analyse der Netzqualität auch ohne eine OSCOP P-Lizenz durchgeführt werden. In dieser Konfiguration wird jedoch der Automatikbetrieb nicht unterstützt. Die für die Netzqualitätsanalyse notwendigen Daten müssen in Form von Dateien zur Verfügung gestellt werden.

# **Parametrierung**

Eine wichtige Komponente der Parametrierung ist die Definition der Netztopologie und die anschließende Zuordnung der Geräte. Anschließend muss die Kommunikationsstruktur mit einzelnen Geräten und anderen PCs dem Programm OSCOP P mitgeteilt werden. Erst nach erfolgreichem Abschluss dieser Schritte können einzelne Geräte parametriert werden.

#### Definition der Netztopologie

- Region(en)
- Schaltanlage(en)
- Abzweig(e)
- Anschließende Zuordnung jedes Gerätes zu einer Region, Schaltanlage, Abzweig und Spannungsebene

### Art der Kommunikationsverbindung je Gerät zum PC

- Nullmodem (Direktverbindung)
- Standleitungsmodem
- Analoges Modem einschließlich Telefonnummer
- ISDN-Modem einschließlich ISDN-Nummer
- Ethernet-Verbindung (LAN/WAN) einschließlich TCP/IP- Nummer
- X.25-Netzwerk einschließlich X.25-Adresse

#### Gerätepasswort

- Je SIMEAS R
- Je Schutzgerät

# Serielle PC-Schnittstellen je Gerät

- Adresse (im PC)
- Baudrate
- Anzahl Daten-bits
- Anzahl Stop-bits
- Parität
- 

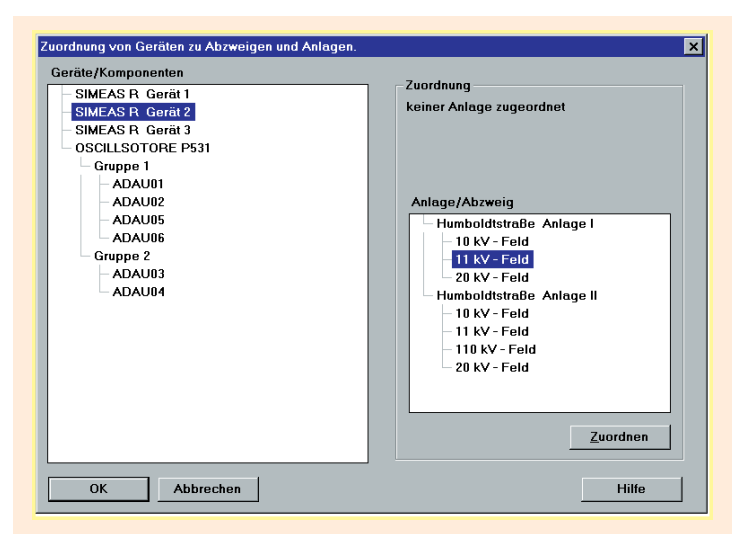

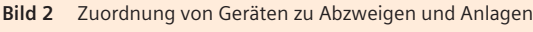

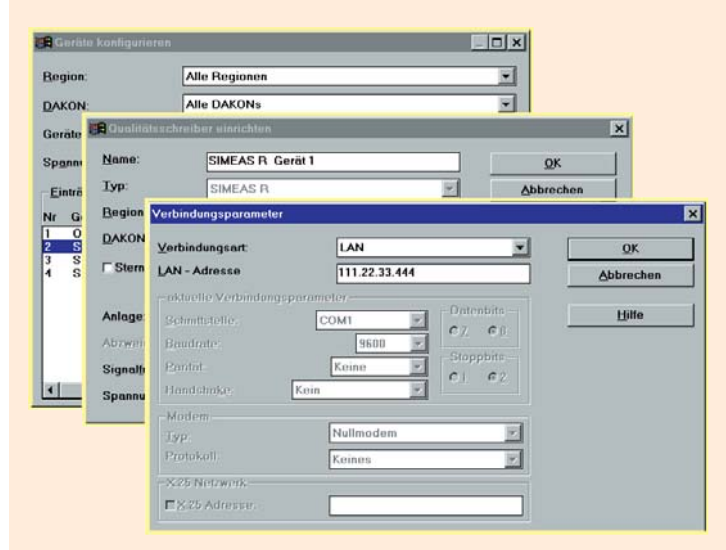

**Bild 3** Verbindungsparameter

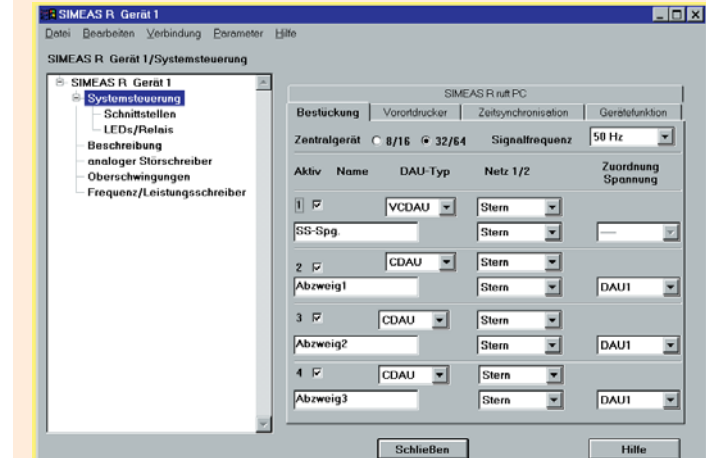

**Bild 4** Parameter SIMEAS R/Systemsteuerung

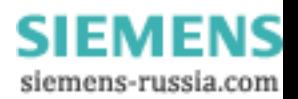

#### **Parametrierung** (Fortsetzung)

**Programmpasswort** 

Je nach Bedarf können einem Anwender unterschiedliche Rechte gegeben werden. Damit wird ein koordiniertes Parametrieren der Geräte erreicht. Ziel dieser Maßnahme ist die Vermeidung von unabgestimmter Parametrierung, von gleichen Geräten unterschiedlicher PCs. Folgende Zugriffsrechte können zugewiesen werden:

- a) Alle Funktionen sind erlaubt
- b) PC-Parametrieren ist gesperrt
- c) Gerät Parametrieren und Diagnose sind gesperrt, zusätzlich Abschnitt b)
- d) Alle Löschfunktionen sind gesperrt, zusätzlich Abschnitt c)
- e) Daten abholen von untergeordneten PCs ist gesperrt, zusätzlich Abschnitt d)
- Speicherung von Dateien / **Datenbank**
- Laufwerkbezeichnung, wo die Daten gespeichert werden sollen
- Begrenzung der Datenbank in Mbyte

Einstellung der Sprache für Bedienoberfläche

- Deutsch
- 
- Englisch
- Französisch
- Spanisch
- Italienisch

Parametrierung der Störschreiber SIMEAS R

- Gerätebezeichnung – Kurzbezeichnung eines
- Messkanals
- Kanallegende
- Messbereich eines Messkanals
- Dimension eines Messkanals
- Farbe eines Messkanals
- Systemzeit
- Speicherkapazität je Registrierfunktion
- Übertragungsart der Daten (ASCII oder Binär)
- Vorortdrucker
- Aktivierung der Funktionen – Störschreiber
- Leistungs- und Frequenzschreiber
- Mittelwert- und Netzqualitätsschreiber
- Spannungseinbrüche und Flicker – Ereignisschreiber
- Meldedrucker
- Parametrierung der Störschreibung
- Triggerwerte
	- Vorgeschichte eines Störschriebs
	- Registrierzeiten
	- Triggersperre

SIMEAS R Geral 1  $\overline{\phantom{a}}$ Verbindung Parameter Hilf Bearbeiter .<br>MEAS R. Gerät 1/analoger St **IEAS R Gerät 1**  $\overline{\phantom{a}}$ analoge Trigger binäre Trigger Systemsteuerung<br>Beschreibung uerung Kanal Slot1/U1 희 Steckplatz<sup>1</sup> Steckplatz 2 Slot1/U1 Steckplatz 3 SpannungU1 Name Steckplatz 4 loger Störsch Kurztext U1 .<br>Igger aktiv Trigger norro  $^-$ oin quenz/Leistungs  $277 kV$ Max 185 kV Min.  $254 kV$ dM/dt st 208 kV dM/dt follood Schließen Hilfe

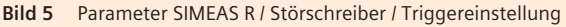

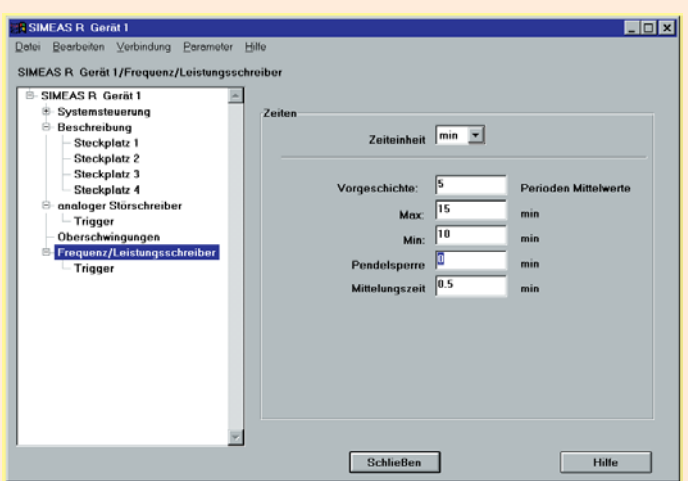

**Bild 6** Parameter SIMEAS R / Frequenz- / Leistungsschreiber

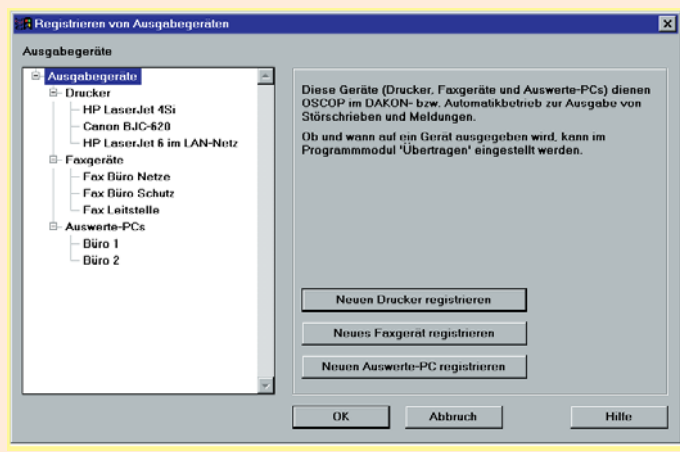

**Bild 7** Parameter Ausgabegeräte

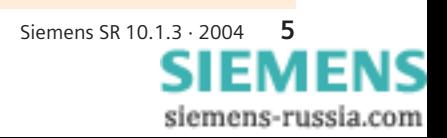

# Merkmale

# **Parameter für Automatikfunktionen**

Störschriebe können nach Übertragung je nach Parametrierung automatisch am Bildschirm angezeigt, gedruckt, gefaxt und in einem gewählten Format ausgelagert werden.

# Drucken

- Störschriebe Ein/Aus je Gerät
- Effektivwertverlauf oder Sinuskurven je Gerät
- Anzahl der Kurven je Blatt
- Maximale Anzahl der Blätter
- Zeitmaßstab
- Amplitudenmaßstab
- Farbdarstellung Ein/Aus
- Meldeprotokoll Ein/Aus je Gerät

# Senden von Fax

- Telefonnummer je Faxanschluss
- Name des Faxanschlusses
- Zuordnung eines Gerätes zum Faxanschluss
- Störschrieb Ein/Aus je Gerät
- Effektivwertverlauf oder Sinuskurven je Gerät
- Meldeprotokoll Ein/Aus je Gerät

# Anzeige auf Monitor

- Störschriebe Ein/Aus je Gerät
- Effektivwertverlauf oder Sinuskurven je Gerät
- Meldeprotokoll Ein/Aus je Gerät

Diagnosefunktion (Option)

- Diagnosefunktion Ein/Aus je Gerät
- Ausgabe auf Drucker Ein/Aus je Gerät
- Ausgabe auf Monitor Ein/Aus je Gerät

# Auslagerfunktionen (ASCII, COMTRADE)

- Ein/Aus je Datentyp und
- Gerät
- Angabe des Ziellaufwerkes und Verzeichnisses

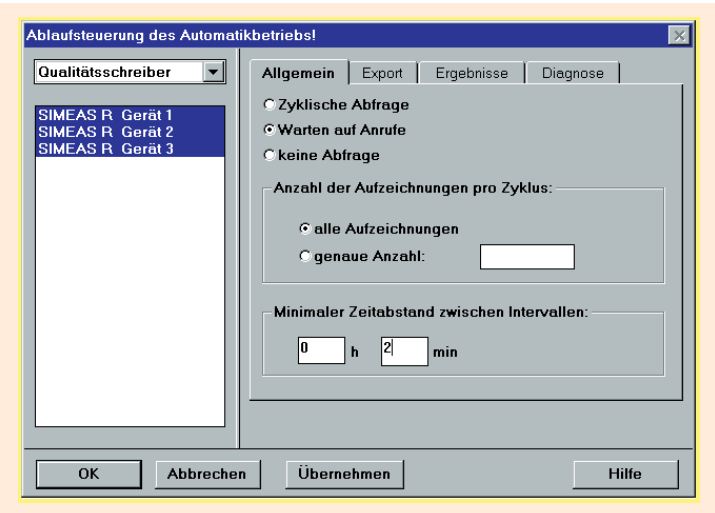

**Bild 8** Ablaufsteuerung des Automatikbetriebes

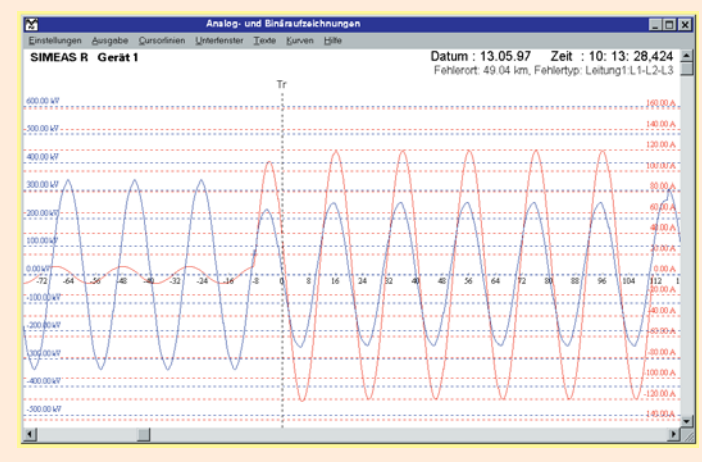

**Bild 9** Gezoomte Darstellung von Strom und Spannung einer Phase (mit Gitternetzlinien)

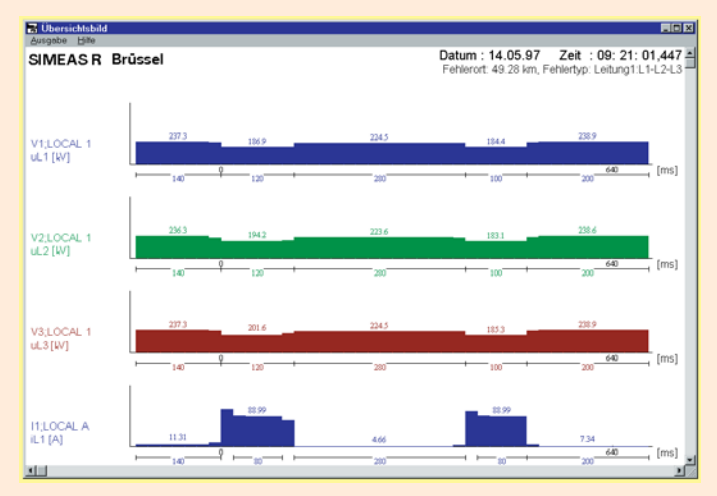

**Bild 10** Effektivwertdarstellung eines dreipoligen Fehlers

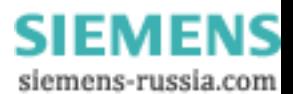

## **Automatische und manuelle Datenübertragung**

Ein oder mehrere SIMEAS R können an einen DAKON-PC oder Server-PC angschlossen werden. Die Datenübertragung kann manuell oder automatisch erfolgen. Ein Server-PC holt die Daten entweder direkt von den SIMEAS R oder über einen DAKON-PC. Nachstehend sind Beispiele für die Einstellungen der Datenübertragung aufgelistet.

Automatische Datenübertra-

gung

- Abfrage aller oder selektierter Systeme
- Dauerbetrieb über alle verfügbaren Kommunikationswege
- Zeitgesteuerter Betrieb
- Nur Kopfdaten mit Ereignisinformation übertragen
- Nur Effektivwertverlauf vom DAKON-PC übertragen
- Nur Diagnoseergebnis vom DAKON-PC übertragen
- Kombination aus Effektivwertverlauf oder Sinuskurve mit Diagnoseergebnis übertragen
- Abgleich der Parameter zwischen SIMEAS R, DAKON-PC und OSCOP P

#### Manuelle Ereignis- und Datenauswahl mit Filterfunktion

- Auswahl nach Regionen
- Auswahl nach Stationen
- Auswahl nach Spannungsebenen
- Auswahl nach Aufzeichnungsursachen
- Auswahl nach Datum- und Zeit
- Kopfdaten übertragen
- Messdaten übertragen
- Ereignisse vor Ort drucken
- Ereignisse vor Ort löschen
- Alle Handstarts löschen
- Inhaltsverzeichnis aller Ereignisse
- Diagnoseergebnis vom DAKON-PC holen
- Effektivwertverlauf vom DAKON-PC holen
- Messwerte (Sinusverlauf)
- Kombination aus Mess- oder Effektivwertverlauf mit Diagnoseergebnis
- Abfrage des Status vom SIMEAS R und DAKON-PC

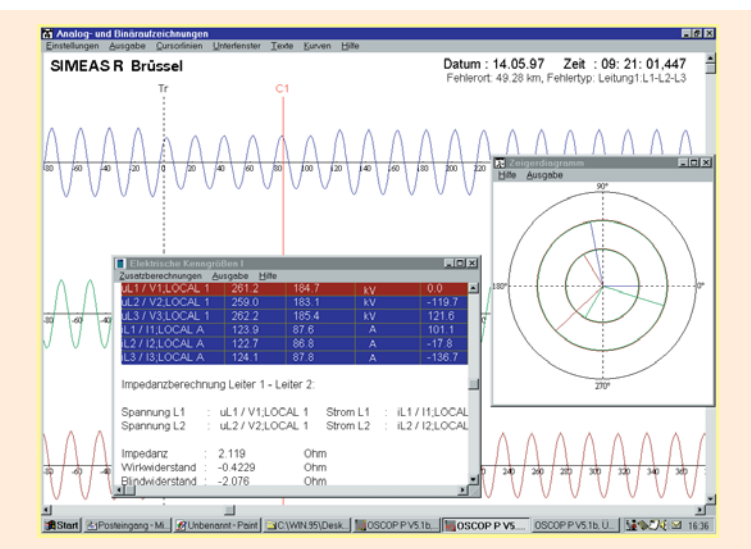

**Bild 11** Beispiel einer gezielten Messung und Vektordarstellung mit Cursor

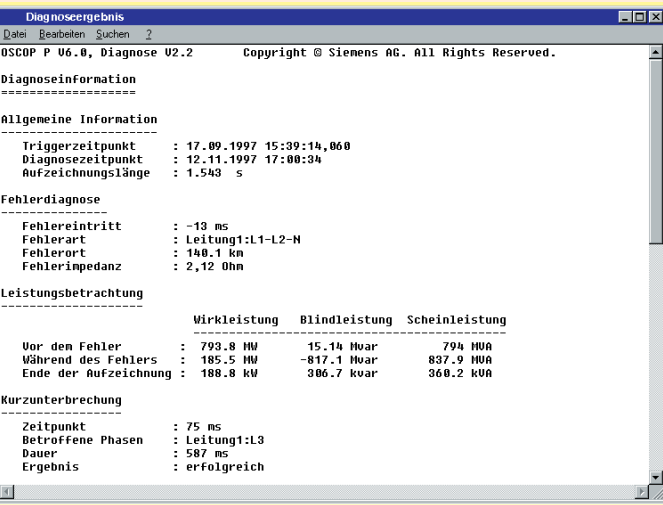

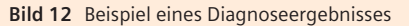

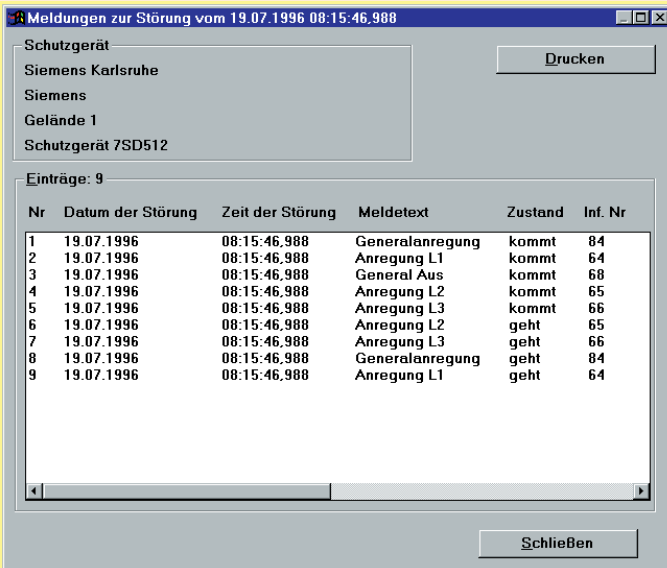

**Bild 13** Beispiel eines Protokolls von Meldungen eines Schutzgerätes

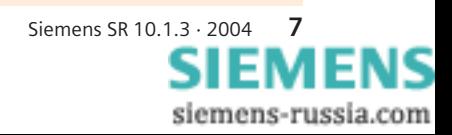

# Merkmale

# **Auswertung**

# Auswahl der Registrierung

- Umfangreiche Filterfunktion über Region, Station, Spannungsebene, Abzweig, Datum- und Zeitfenster, Ereignistyp, Gerätetyp etc.
- Alle oder selektierte einzelne Kanäle
- Mischen von unterschiedlichen Systemen und Kanälen
- Ändern der Kanalbezeichnung
- Änderung der Farbe eines Kanals

## Darstellung

- Effektivwertverlauf
- Momentanwertverlauf (Sinusverlauf)
- Momentan- oder Effektivwertdarstellung der errechneten Phase-Phase-Spannungen
- Momentanwertdarstellung mit Gitternetzlinien (Koordinaten)
- Momentanwertdarstellung mehrerer Kurven mit jeweiliger Skalierung übereinander
- Errechneter Differenzenquotient ( $\Delta M/\Delta t$ ) als Kurve mit einstellbarem Zeitintervall von 1 ms bis 99999 s
- Errechnete relative Abweichung ( $\Delta M/\Delta t$ ) als Kurve
- Errechnete absolute Abweichung (*M*) als Kurve

Zoomfunktion (Vergrößern und Verkleinern)

- Amplituden- und Zeitachse
- Gesamtzoom
- Kanalspezifischer Zoom (zum Vergrößern einzelner sehr kleiner Signale)
- Fensterzoom (Lupenfunktion)
- Zoom horizontal
- Zoom vertikal

#### Verschieben einzeln selektierter Kanäle

- In x-Richtung
- In y-Richtung
- In x- und y-Richtung

# Ausmessen

- Acht Messwertzeiger für Momentanwert und Zeit (einschließlich Differenzen zwischen den Zeigern)
- Triggerlinie (auch als Messwertzeiger einsetzbar)
- Inhalt des Wertefensters kann in die Zwischenablage verschoben werden, so dass diese Darstellung in Berichte integriert werden kann.

# Berechnungen im Bezug auf die Cursorposition Die Berechnung aller Werte wird mit der Zeigerbewegung aktualisiert.

- Amplituden und Effektivwert
- Phasenwinkel und cos  $\varphi$  relativ zu einem beliebigen Kanal
- Impedanz und Reaktanz einer Phase-Erde-Schleife
- Impedanz und Reaktanz einer Phase-Phase-Schleife
- Wirk-, Blind- und Scheinleistung, ein- oder dreiphasig
- Spannungssymmetrie
- Vektordiagramm mit ausgewählten Kurven (eine Kurve wird als Bezug definiert)
- Harmonische mit der Ordnung 1 bis 21 und DC-Anteil in % oder als Effektivwert
- Gesamtklirrfaktor

# Ausdruck der Effektivwertkurven

- Layoutdruck entsprechend dem "Fensterinhalt" auf dem Monitor
- Gesamtausdruck vom Anfang bis zum Ende der Aufzeichnung

# Ausdruck des Momentanwertverlaufs

- Layoutdruck entsprechend dem "Fensterinhalt" auf dem Monitor (volle grafische Auflösung - keine Hardcopy)
- Gesamtausdruck vom Anfang bis Ende der Aufzeichnung
- Ausdruck des Momentanwertverlaufs einschließlich der errechneten Kurven (z.B. Berechnung der Phase-Phase-Spannungen aus den Phase-Erde-Spannungen)
- Ausdruck der zwischen zwei Zeigern gewählten Kurven
- Alle berechneten Werte in Tabellenform
- Vektordiagramme

Um den Bildschirminhalt mit der höchstmöglichen grafischen Auflösung an andere Windows-Applikationen zu übertragen, wird die Funktion Zwischenablage des Betriebssystems Windows verwendet. Beispiel: Erstellen eines Berichtes in einem Textverarbeitungsprogramm (z.B. MS-Word).

# **Drucken**

Auf Drucker (auch farbig), die vom entsprechenden Windows-Betriebssystem unterstützt werden:

- Alle Systemparameter
- Alle Kurvenverläufe
- Alle Meldeprotokolle
- Alle berechneten Werte
- Alle Tabellen und
- Vektordiagramme

#### **Automatischer Ausdruck und Darstellung auf dem Monitor**

Möglichkeiten siehe Parameter für Automatikfunktionen

## **Messwert- und Parameterdateien**

- Ein- und Auslagern von Messwert- und Parameterdateien von Diskette oder Festplatte
- Beschriftung der Messwertdateien mit Kommentar

# **Hilfe**

Umfangreiche Online-Hilfe für SIMEAS R-Parametrierung in:

- Deutsch
- Englisch
- Französisch
- Spanisch
- Italienisch

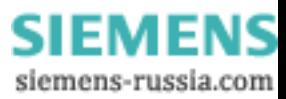

# Systemprogramm OSCOP P Arbeitsweise

#### **DIAGNOSE mit Fehlerorterfunktion für Übertragungsleitungen** (Option)

Das optionale Software-Modul DIAGNOSE wird zusammen mit OSCOP P verwendet und dient zur Berechnung des Fehlerortes auf einer Übertragungsleitung nach einem Kurzschluss. DIAGNOSE ist eine Software, die den Anwender in der täglichen Routinearbeit automatisiert unterstützt. Dieses Modul bietet weit reichende Einstellmöglichkeiten, um den Fehlerort möglichst genau zu berechnen.

# Leitungssegmente

Das Modul gestattet die Eingabe der Parameter von mehreren Leitungssegmenten, um die Eigenschaften wie z.B. Freileitungs- und Kabelsegmenten genau zu berücksichtigen.

## **Doppelleitungen**

Bei einem Fehler auf einer Leitung kann der absolute Fehler des berechneten Fehlerortes groß sein, wenn die induktive Kopplung der Parallelleitung nicht berücksichtigt wird. Sind die Parameter einer Parallelleitung bekannt, so kann mit entsprechender Parametrierung des Programms DIAGNOSE die Genauigkeit des berechneten Fehlerortes erhöht werden.

# Doppelseitige Berechnung des Fehlerortes

Werden die Strom- und Spannungswerte einer Leitung während eines Kurzschlusses auf beiden Enden von SIMEAS R-Störschreibern registriert, so ist eine Fehlerortberechnung durch die Auswertung beider Aufzeichnungen möglich und führt in der Regel zu einer höheren Genauigkeit des Fehlerortes. Durch entsprechende Parametrierung von Anlagenund Gerätezuordnung wird die doppelseitige Berechnung aktiviert.

# **Ergebnisse**

Das Ergebnis wird als Absolutanzeige in km und als Impedanz in Ohm angegeben. Der Fehlertyp wird (z.B. L1-L2) mit Distanz in km den Messwertdateien zugeordnet. Auf Wunsch werden die für die Berechnung ermittelten Scheitel- und Effektivwerte mit Phasenwinkel vor und während des Fehlers sowie die Wirk-, Blind- und Scheinleistung vor, während und nach dem Fehler angegeben. Das Diagnoseergebnis wird als Klartext auf dem Bildschirm angezeigt oder auf dem Drucker ausgegeben. Das Ergebnis kann bei entsprechender Parametrierung über einen DAKON-PC oder Server-PC per Fax gesendet werden. Die Erklärungskomponente ist als grafische Anzeige der Kurvenverläufe realisiert. Neben dem Fehlerort werden Zeitangaben über eine eventuelle Kurzunterbrechung (KU) bzw. Automatische Wiedereinschaltung (AWE) gemacht.

# Genauigkeit

Für einseitige Fehlerortung ist bei korrekter Eingabe der Parameter und für niederohmige Kurzschlüsse der Fehler des Fehlerortes typisch 5 %. Der eingesetzte Algorithmus liefert eine Aussage über die Genauigkeit der Fehlerortberechnung (Zuverlässigkeitsangabe in %).

# Parameter für das Diagnosemodul

Für das Diagnosemodul können folgende Parameter eingegeben werden:

- Nennfrequenz
- Einfach- oder Doppelleitung
- Ein- oder zweiseitige Fehlerortung (nur wenn für beide Enden Aufzeichnungsgeräte installiert sind)
- Anzahl der Leitungssegmente (nur bei einseitiger Berechnung)
- Leitungslänge je Segment
- Mitsystem Impedanz je Segment
- Nullsystem Impedanz je **Segment**
- Zuordnung der Abzweigströme zu den relevanten Spannungen

Mehrere Parametersätze sind je Leitung möglich, um so z.B. die unterschiedlichen Leitungsparameter für Einfachoder Doppelleitungsbetrieb anwenden zu können. Die entsprechende Umschaltung erfolgt manuell.

Die Diagnose kann neben dem automatischen Ablauf auch manuell erfolgen. Erforderliche Daten für eine Einfachleitung:

- Leiterstrom L1, L2, L3 - Leiter-Erde Spannung *U*L1,
- $U_1$ <sub>2</sub>,  $U_1$ <sub>3</sub>

Erforderliche Daten für eine Doppelleitung:

- Leiterstrom L1, L2, L3 je Leitung
- Phase-Erde Spannung *U*L1, *U*L2, *U*L3 einmal von der Sammelschiene oder je Leitung

#### **Zusatzfunktion Ein- und Auslagern von Daten** (Option)

Mit dieser Zusatzfunktion können alle Störereignisse in einem normierten Format gemäß der internationalen Norm IEEE (COMTRADE- oder ASCII-Format) ein bzw. ausgelagert werden. Damit besteht die Möglichkeit entsprechend gespeicherte Störereignisse eines anderen Gerätes oder Systems in OSCOP P einzulagern und zu bearbeiten. Gemäß der oben genannten Norm können ausgelagerte Störereignisse über entsprechende Prüfmittel für die Prüfung von Schutzgeräten verwendet werden.

#### **Zusatzfunktion Analyse der Netzqualität: SICARO PQ** (Option)

SICARO PQ ermöglicht die automatisierte Analyse der Daten und erstellt außerdem einen Analysebericht. Dabei können die Grenzwerte herangezogen werden, die in der Norm EN 50160 festgelegt sind (Voreinstellung).

Die Analyse auf Basis applikationsspezifischer Grenzwerte ist auch möglich.

## **Vernetzung von Auswerteplätzen**

Mit OSCOP P Ausbaustufe "Server" besteht die Möglichkeit, über ein LAN oder WAN (TCP/IP) ein Netz von Auswerteplätzen zu bilden. In diesem Fall dient ein Personalcomputer oder ein DAKON-PC als Server. Über diesen Server werden alle Störereignisse der angeschlossenen Störschreiber oder digitalen Schutzgeräte (über IEC 60870-5-103) automatisch auf einem der oben beschriebenen Kommunikationswege in die Datenbank eingelesen und archiviert. OSCOP P kann dann auf beliebig vielen Client-PC (in der Grundausführung sind 10 Lizenzen berücksichtigt) innerhalb dieses PC- Netzes betrieben werden.

Durch die Komplettinstallation von OSCOP P auf jedem Arbeitsplatz kann eine voneinander unabhängige autarke Datenarchivierung in verschiedenen Bereichen eines Unternehmens, z.B. je nach Zuständigkeit, erfolgen.

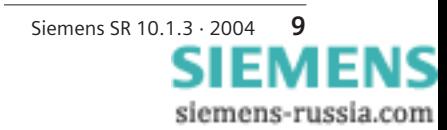

Systemprogramm OSCOP P

# Projektierungshinweise

# **Betriebssystem**

- Windows 98 SE
- (nur für DAKON 98)
- Windows NT 4.0
- Windows 2000
- Windows XP Professional

## **Hardware Voraussetzungen**

Auswerte-PC / Client-PC

- Personal Computer, mindestens 500-MHz-Prozessor
- Hauptspeicher 128 Mbyte
- Festplatte, empfohlen mindestens 10 Gbyte
- Farbgrafikkarte VGA oder S-VGA
- Drucker, die vom entsprechenden Windows-Betriebssystem unterstützt werden
- Maus / Tastatur für die Bedienung
- Netzwerkkarte nach Bedarf
- DAKON-PC / Server-PC
- Personal Computer, mindestens 2,0-GHz-Prozessor
- Hauptspeicher mindestens 512 Mbyte
- Festplatte, empfohlen mindestens 40 Gbyte
- Netzwerkkarte nach Bedarf
- Farbgrafikkarte VGA oder S-VGA
- Drucker, die vom entsprechenden Windows-Betriebssystem unterstützt werden
- Maus / Taststatur für die Bedienung

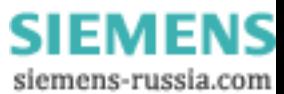

Auswahl und -Bestelldaten

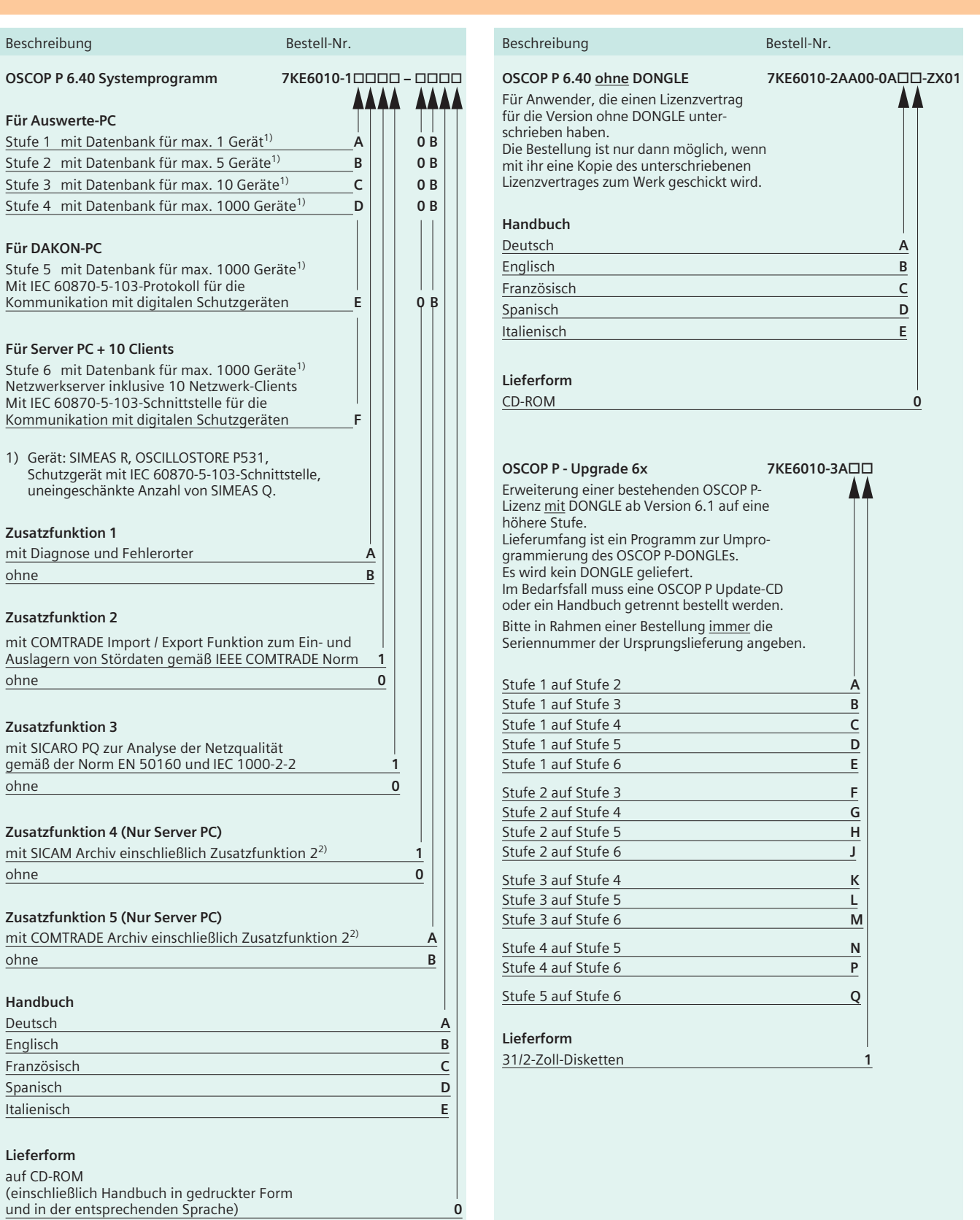

2) Der Einsatz dieser Funktion muss vor der Bestellung mit dem Produktmanagement abgestimmt werden.

Die Version 6.40 ist nur für die Betriebssysteme Windows 2000 und Windows XP freigegeben, sie ist nicht für DAKON 98 einsetzbar.

Siemens SR 10.1.3 · 2004 **11**<br>**SIEMENS** siemens-russia.com

# Systemprogramm OSCOP P

# Auswahl und -Bestelldaten

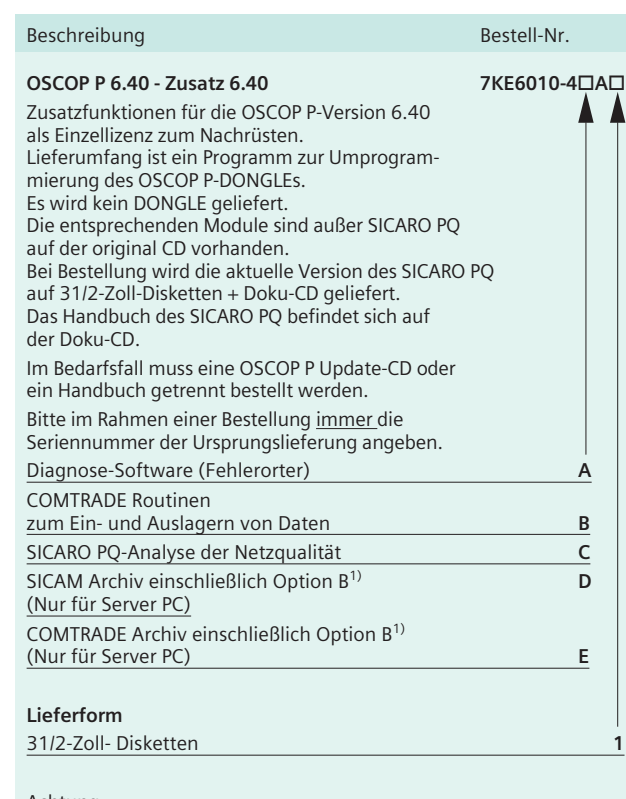

Achtung:

Bitte beachten Sie, dass eine Bestellung von Zusatzfunktionen nur dann möglich ist, wenn Sie über eine OSCOP P-Lizenz + DONGLE verfügen.

1) Der Einsatz dieser Funktionen muss vor der Bestellung mit dem Produktmanagement abgestimmt werden.

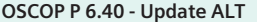

Update einer älteren OSCOP P-Version

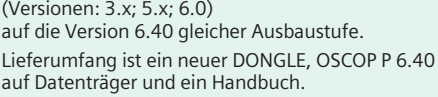

Bitte in Rahmen einer Bestellung immer die Seriennummer der Ursprungslieferung angeben. Der alte DONGLE muss an das Werk geschickt werden.

Achtung: OSCOP P muss komplett neu installiert werden.

# **Handbuch**

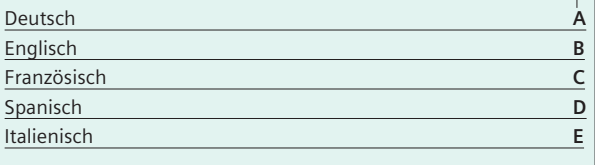

#### **Lieferform** CD-ROM **0**

# Beschreibung Bestell-Nr.

**OSCOP P - Update 6.40** Update für Versionen 6.1x; 6.3x; 6.40x auf die aktuelle Version 6.40

#### **Version mit DONGLE**

Nur für Anwender, die über eine ältere Version des OSCOP P 6.1/6.3/6.40 verfügen. Lieferung ohne DONGLE, mit Handbuch auf Doku-CD Aktuelle Version des OSCOP P 6.40 auf CD **C53207-A409-D997-1**

#### **Version ohne DONGLE**

Nur für Anwender, die einen Lizenzvertrag für die Version ohne DONGLE des OSCOP P 6.1/6.3/6.40 unterschrieben haben. Lieferung mit Handbuch auf Doku CD. Aktuelle Version des OSCOP P 6.40 auf CD **C53207-A409-D998-1**

Die Version 6.40 ist nur für die Betriebssysteme Windows 2000 und Windows XP freigegeben, sie ist nicht für DAKON 98 einsetzbar.

#### **OSCOP P - Update 6.3**

Update von einer älteren Versionen 6.1/6.3 auf die aktuelle Version 6.3

#### **Version mit DONGLE**

Nur für Anwender, die über eine ältere Version des OSCOP P 6.1/6.3 verfügen. Lieferung ohne DONGLE, mit Handbuch auf Doku-CD Aktuelle Version des OSCOP P 6.3.x auf Diskette **C53207-A409-D993-1** Aktuelle Version des OSCOP P 6.3.x auf CD **C53207-A409-D994-1**

#### **Version ohne DONGLE**

**OSCOP P 6.40 - Update ALT 7KE6010-5A**

Nur für Anwender, die einen Lizenzvertrag für die Version ohne DONGLE des OSCOP P 6.1/6.3 unterschrieben haben. Lieferung mit Handbuch auf Doku-CD. Aktuelle Version des OSCOP P 6.3.x auf Diskette **C53207-A409-D995-1** Aktuelle Version des OSCOP P 6.3.x auf CD **C53207-A409-D996-1**

#### **OSCOP P - Update 6.1**

Update für Version 6.1x auf die aktuelle Version 6.1

#### **Version mit DONGLE**

Nur für Anwender, die über eine ältere Version des OSCOP P 6.1 verfügen. Lieferung ohne DONGLE, mit Handbuch auf Doku-CD Aktuelle Version des OSCOP P 6.1.x auf Diskette **C53207-A409-D984-1** Aktuelle Version des OSCOP P 6.1.x auf CD **C53207-A409-D985-1**

#### **Version ohne DONGLE**

Nur für Anwender, die einen Lizenzvertrag für die Version ohne DONGLE des OSCOP P 6.1 unterschrieben haben. Lieferung ohne DONGLE, mit Handbuch auf Doku-CD Aktuelle Version des OSCOP P 6.1.x auf Diskette **C53207-A409-D986-1** Aktuelle Version des OSCOP P 6.1.x auf CD **C53207-A409-D987-1**

> **SIEMENS** siemens-russia.com

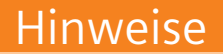

### Beschreibung Bestell-Nr.

#### **OSCOP P Handbuch** Ein Handbuch ist im Lieferumfang der Software

OSCOP P vorhanden. Deutsch **E50417-H1000-C170-A2** Italienisch **E50417-H1072-C170-A2** Englisch **E50417-H1076-C170-A2** Französisch **E50417-H1077-C170-A2** Spanisch **E50417-H1078-C170-A2** Soweit auf den einzelnen Seiten dieses Kataloges nichts anderes vermerkt ist, bleiben Änderungen, insbesondere der angegebenen Werte, Maße und Gewichte, vorbehalten.

Die Abbildungen sind unverbindlich.

Alle verwendeten Produktbezeichnungen sind Warenzeichen oder Produktnamen der Siemens AG oder anderer zuliefernder Unternehmen.

Alle Maße in diesem Katalog gelten, soweit nicht anders angegeben, in mm.

Die Informationen in diesem Dokument enthalten allgemeine Beschreibungen der technischen Möglichkeiten, welche im Einzelfall nicht immer vorliegen müssen. Die gewünschten Leistungs-

merkmale sind daher im Einzelfall bei Vertragsschluss festzulegen.

#### Verantwortlich für

Technischen Inhalt: Dr. Tevik Sezi Siemens AG, Abt. PTD PA 13 Nürnberg

Redaktion: Ulrich Kelch Siemens AG, Abt. PTD CC T Erlangen

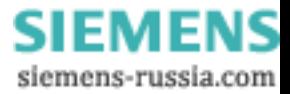

# **Fragen zur Energieübertragung und -verteilung: Unser Customer Support Center erreichen Sie rund um die Uhr**

Tel: +49 180 / 524 70 00 Fax: +49 180 / 524 24 71 (gebührenpflichtig z.B.: 12 ct/min.)

E-Mail: support@ptd.siemens.de www.siemens.com/ptd-support

Herausgegeben von

Siemens AG

Power Transmission and Distribution Power Automation Division Postfach 48 06 90026 Nürnberg Deutschland

**www.siemens.com/ptd**

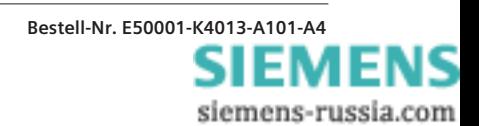